# How to manage users and their enrolments

# Navigate to administrator dashboard

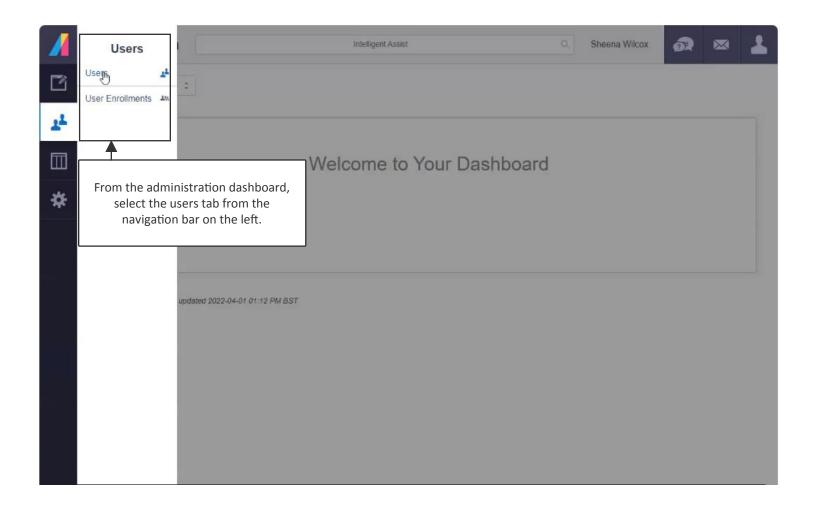

#### Select user

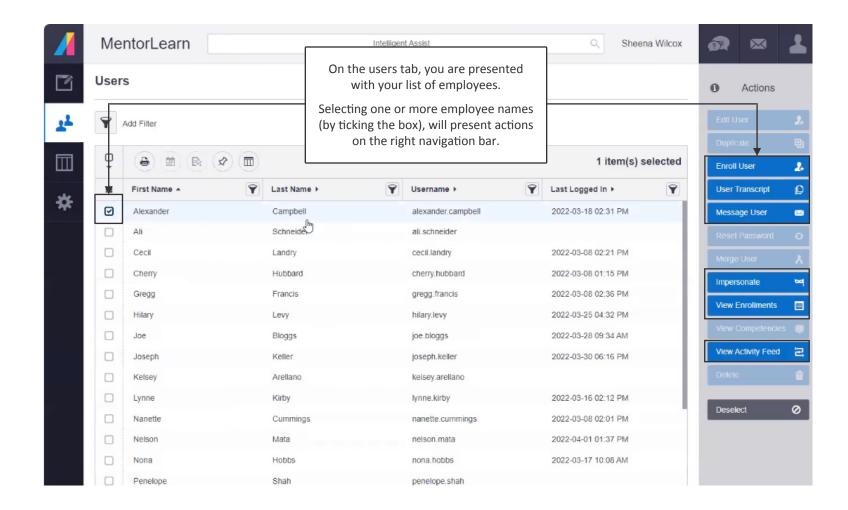

# **Enrol multiple users**

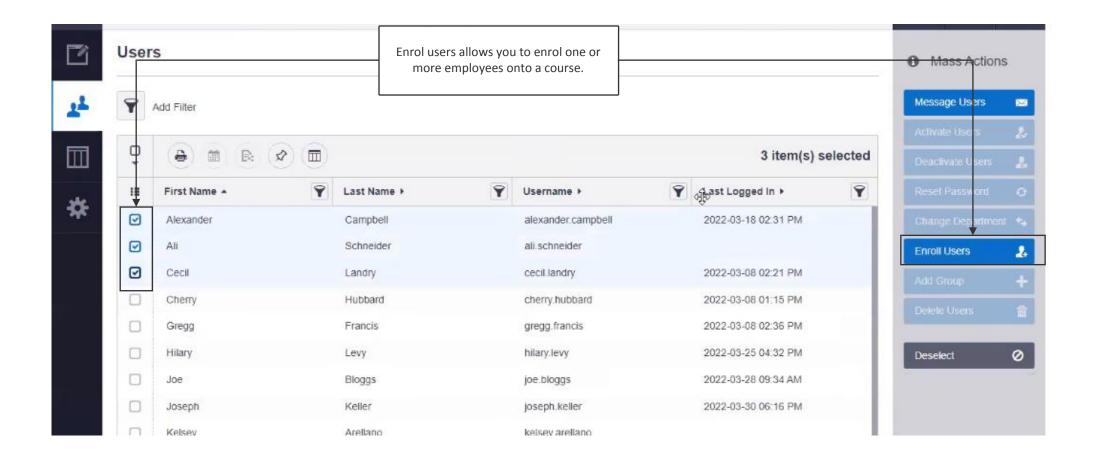

## **User transcript**

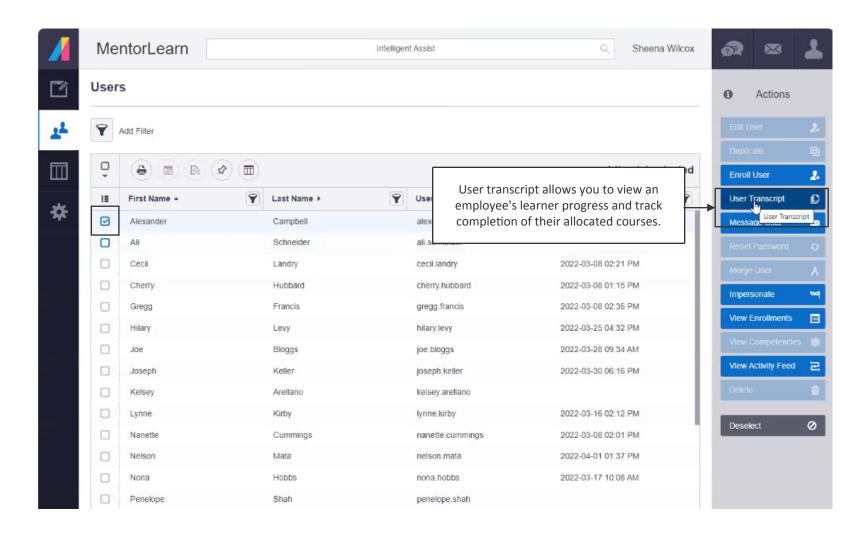

## Message user

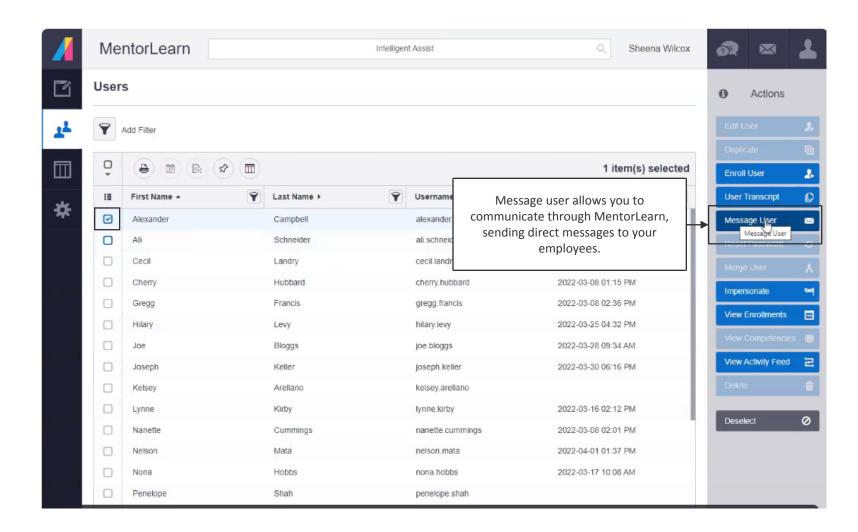

#### **Impersonate**

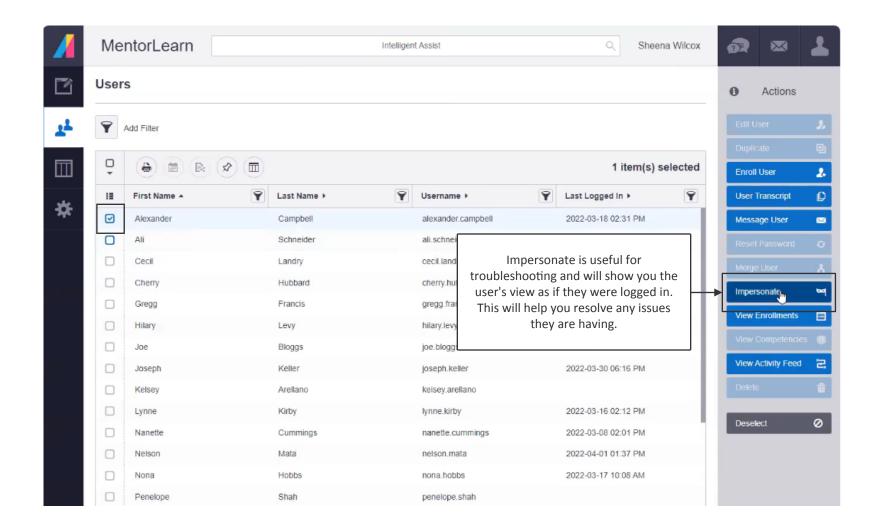

## Impersonate view

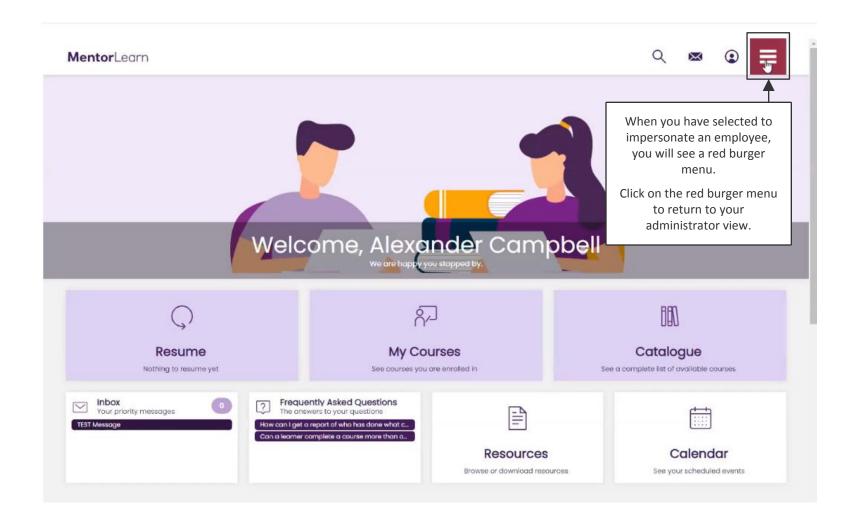

#### **View enrolments**

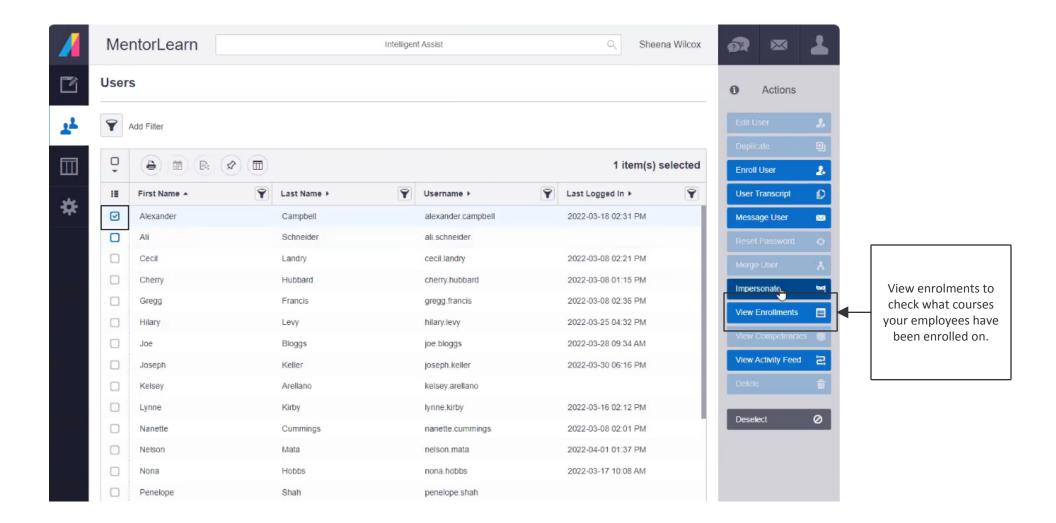

#### **View enrolments**

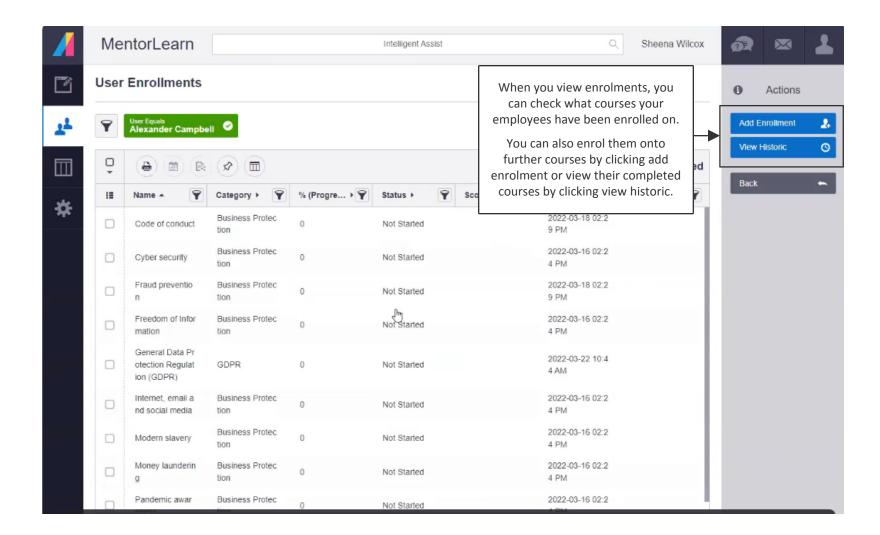

# View activity feed

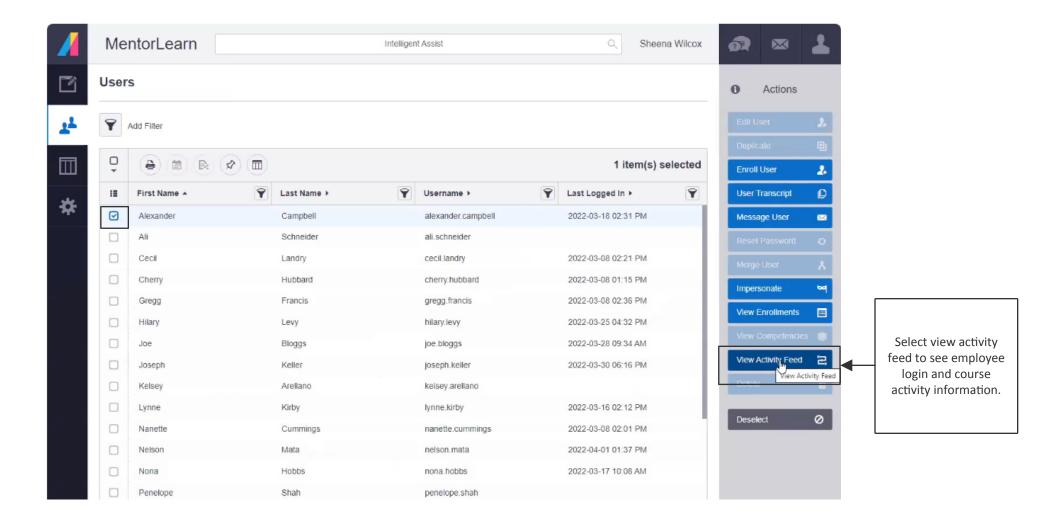